# LAPORAN TUGAS AKHIR DIII

# **RANCANG BANGUN SISTEM PEMESANAN PAKAIAN DI OVINET** *SHOP* **BERBASIS** *WEBSITE*

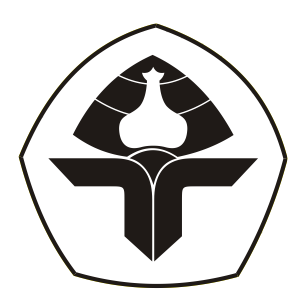

Oleh :

**I Wayan Suparsa** NIM. 2015323031

# **PROGRAM STUDI DIII MANAJEMEN INFORMATIKA JURUSAN TEKNIK ELEKTRO POLITEKNIK NEGERI BALI**

## LAPORAN TUGAS AKHIR DIII

# **RANCANG BANGUN SISTEM PEMESANAN PAKAIAN DI OVINET** *SHOP* **BERBASIS**  *WEBSITE*

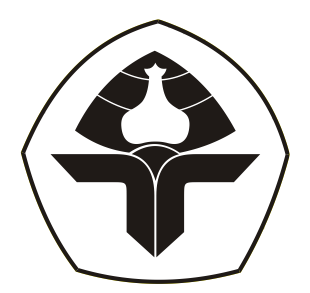

Oleh :

**I Wayan Suparsa** NIM. 2015323031

## **PROGRAM STUDI DIII MANAJEMEN INFORMATIKA JURUSAN TEKNIK ELEKTRO POLITEKNIK NEGERI BALI 2023**

Politeknik Negeri Bali i

### **LEMBAR PENGESAHAN TUGAS AKHIR**

## <span id="page-2-0"></span>RANCANG BANGUN SISTEM PEMESANAN PAKAIAN DI **OVINET SHOP BERBASIS WEBSITE**

#### **LEMBAR PENGESAHAN TUGAS AKHIR**

#### RANCANG BANGUN SISTEM PEMESANAN PAKAIAN DI **OVINET SHOP BERBASIS WEBSITE**

<span id="page-2-1"></span>Oleh:

I Wayan Suparsa NIM. 2015323031

Tugas Akhir ini Diajukan untuk Menyelesaikan Program Pendidikan Diploma III di Program Studi DIII Manajemen Informatika Jurusan Teknik Elektro - Politeknik Negeri Bali

Disetujui Oleh:

Pembimbing I:

I Wayan Candra Winetra, S.Kom., M.Kom. NIP. 198005312005011003

Pembimbing II:

 $\curvearrowright$ 

I Putu Oka Wisnawa, S.Kom., M.T. NIP. 199011082022031002

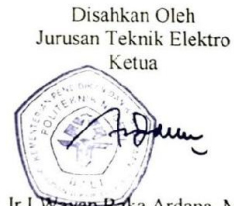

Ir.I Wayan Raka Ardana, M.T. NIP. 196705021993031005

**Scanned by TapScanner** 

# **LEMBAR PERNYATAAN PERSETUJUAN PUBLIKASI LAPORAN TUGAS AKHIR UNTUK KEPENTINGAN AKADEMIS**

#### LEMBAR PERNYATAAN PERSETUJUAN PUBLIKASI

#### LAPORAN TUGAS AKHIR UNTUK KEPENTINGAN **AKADEMIS**

Saya yang bertanda tangan di bawah ini:

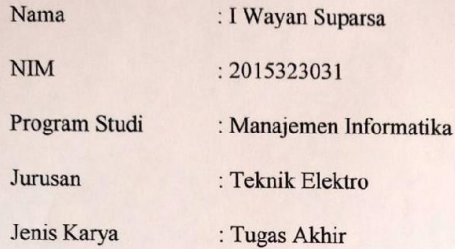

demi pengembangan ilmu pengetahuan, menyetujui untuk memberikan kepada Politeknik Negeri Bali Hak Bebas Royalti Nonekslusif (Non-exclusive Royalty- Free Right) atas karya ilmiah saya yang berjudul: RANCANG BANGUN SISTEM PEMESANAN PAKAIAN DI OVINET SHOP BERBASIS WEBSITE beserta perangkat yang ada (jika diperlukan). Dengan Hak Bebas Royalti Nonekslusif ini Politeknik Negeri bali berhak menyimpan, mengalihmedia atau mengalihformatkan, mengelola dalam bentuk pangkalan data (database), merawat, dan memublikasikan tugas akhir saya selama tetap mencantumkan nama saya sebagai penulis/pencipta dan sebagai pemilik Hak Cipta.

Demikian pernyataan ini saya buat dengan sebenarnya.

Bukit Jimbaran, 15. ACCOLLS. 2023

I Wayan Suparsa

**Scanned by TapScanner** 

## <span id="page-4-0"></span>**FORM PERNYATAAN PLAGIARISME**

### FORM PERNYATAAN PLAGIARISME

Saya yang bertandatangan dibawah ini:

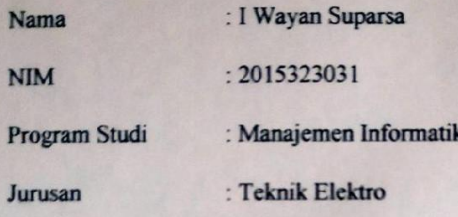

menyatakan dengan sesungguhnya bahwa Laporan Tugas Akhir berjudul RANCANG BANGUN SISTEM PEMESANAN PAKAIAN DI OVINET SHOP BERBASIS WEBSITE adalah betul-betul karya sendiri dan bukan menjiplak atau hasil karya orang lain. Hal-hal yang bukan karya saya, dalam Tugas Akhir tersebut diberi tanda citasi dan ditunjukkan dalam daftar pustaka. Apabila di kemudian hari terbukti pernyataan saya tidak benar, maka saya bersedia menerima sanksi akademik berupa pencabutan Tugas Akhir dan gelar yang saya peroleh dari Tugas Akhir tersebut.

Bukit Jimbaran, 15 A Gletus 2023

Yang menyatakan

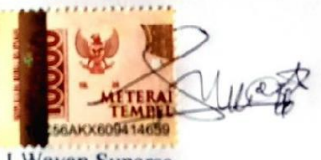

I Wayan Suparsa NIM. 2015323031

**Scanned by TapScanner** 

### **KATA PENGANTAR**

#### **KATA PENGANTAR**

<span id="page-5-0"></span>Puji Syukur penulis panjatkan kehadapan Tuhan yang Maha Esa, karena atas berkat dan rahmat-Nya penulis dapat menyelesaikan penyusunan Tugas Akhir ini yang berjudul "RANCANG BANGUN SISTEM PEMESANAN PAKAIAN DI OVINET SHOP BERBASIS WEBSITE" tepat pada waktunya.

Penyusunan Laporan Tugas Akhir ini diajukan untuk memenuhi salah satu persyaratan kelulusan Program Pendidikan Diploma III pada Program Studi Manajemen Informatika Jurusan Teknik Elektro Politeknik Negeri Bali.

Dalam penyusunan Laporan Tugas Akhir ini penulis banyak meperoleh bimbingan dan masukan dari berbagai pihak, baik secara langsung maupun tidak langsung. Oleh karena itu dalam kesempatan ini penulis mengucapkan terimakasih kepada:

- 1. Bapak I Nyoman Abdi SE., M.eCom selaku Direktur Politeknik Neger Bali.
- 2. Bapak Ir. I Wayan Raka Ardana, M.T. selaku Ketua Jurusan Teknik Elektro Politeknik Negeri Bali.
- 3. Bapak I Wayan Suasnawa, ST, M.T. selaku Ketua Program Studi Manajemen Informatika Politeknik Negeri Bali.
- 4. Bapak Wayan Candra Winetra, S.Kom., M.Kom selaku Dosen Pembimbing I dan Bapak I Putu Oka Wisnawa, S.Kom., M.T selaku Dosen Pembimbing II yang bersedia memberikan bimbingan dan pengarahan selama proses penyusunan tugas akhir.
- 5. Segenap dosen pengajar Jurusan Teknik Elektro Politeknik Negeri Bali, khususnya dosen pengajar program studi DIII Manajemen Informatika yang telah memberikan masukan serta saran untuk menyelesaikan laporan ini.
- 6. Keluarga dan sahabat yang telah memberikan doa dan semangat untuk menyelesaikan laporan tugas akhir ini, serta semua pihak yang tidak bisa disebut satu persatu.

Akhir kata semoga Laporan Tugas Akhir ini dapat bermanfaat bagi mahasiswa Politeknik Negeri Bali khususnya, dan pembaca pada umumnya.

Bukit Jimbaran, 4-3-, 2023

UNOS

Penulis

Politeknik Negeri Bali

### **ABSTRAK**

<span id="page-6-0"></span>Ovinet Shop memiliki permasalahan pada proses pemesanan pakaian, pengelolaan data dimana customer harus dating ke toko langsung untuk membeli pakaian atau melalui whatsapp, maka perlu solusi yang lebih baik untuk menunjang ovinet shop. Rancang bangun sistem pemesanan berbasis web adalah sebuah sistem yang bertujuan untuk melakukan proses penyimpanan sekaligus mendukung persediaan dalam mengantisipasi adanya kekurangan stok barang agar dapat memenuhi permintaan pelanggan. Data yang digunakan dalam penyusunan tugas akhir ini yaitu data primer dan skunder. Sistem ini diimplementasikan menggunakan software Visual Studio Code dan Bahasa pemrograman PHP dengan framework Laravel versi 10.14.1 dan penyimpanan basis data menggunakan MySQL. Pada perancangan sistem dibuat melalui beberapa tahapan seperti Flowmap, ERD (entity relationship diagram), use case diagram, class diagram, activity diagram, sequence diagram, dan rancangan antarmuka dari sistem. Penelitian pada tugas akhir ini menggunakan metode *Waterfall.* Hasil dari penelitian menunjukkan bahwa keseluruhan fitur dalam sistem berjalan dengan baik sehingga diharapkan dapat membantu customer untuk register, login, melakukan pemesanan dan melihat data Riwayat pesanan sedangkan pihak Ovinet dapat mengelola data pakaian, Kelola data pesanan, data customer, melakukan cetak invoice dan cetak laporan pesanan per bulan.

#### *Kata kunci: Ovinet Shop, Sistem Pemesanan, Sistem Informasi Berbasis Website.*

Ovinet Shop has problems in the process of ordering clothes, data management where customers have to come to the shop directly to buy clothes or via WhatsApp, so a better solution is needed to support the Ovinet shop. The design of a web-based ordering system is a system that aims to carry out the storage process as well as support inventory in anticipating a shortage of stock in order to meet customer demand. The data used in the preparation of this final project are primary and secondary data. This system is implemented using Visual Studio Code software and PHP programming language with Laravel version 10.14.1 framework and database storage using MySQL. The system design is made through several stages such as flowmaps, ERD (entity relationship diagrams), use case diagrams, class diagrams, activity diagrams, sequence diagrams, and interface design of the system. Research on this final project uses the Waterfall method. The results of the study show that all the features in the system are running well so that it is expected to be able to help customers to register, log in, place orders and view order history data while Ovinet can manage clothing data, manage order data, customer data, print invoices and print reports orders per month.

*Keywords: Ovinet Shop, Ordering System, Website Based Information System.*

## **DAFTAR ISI**

<span id="page-7-0"></span>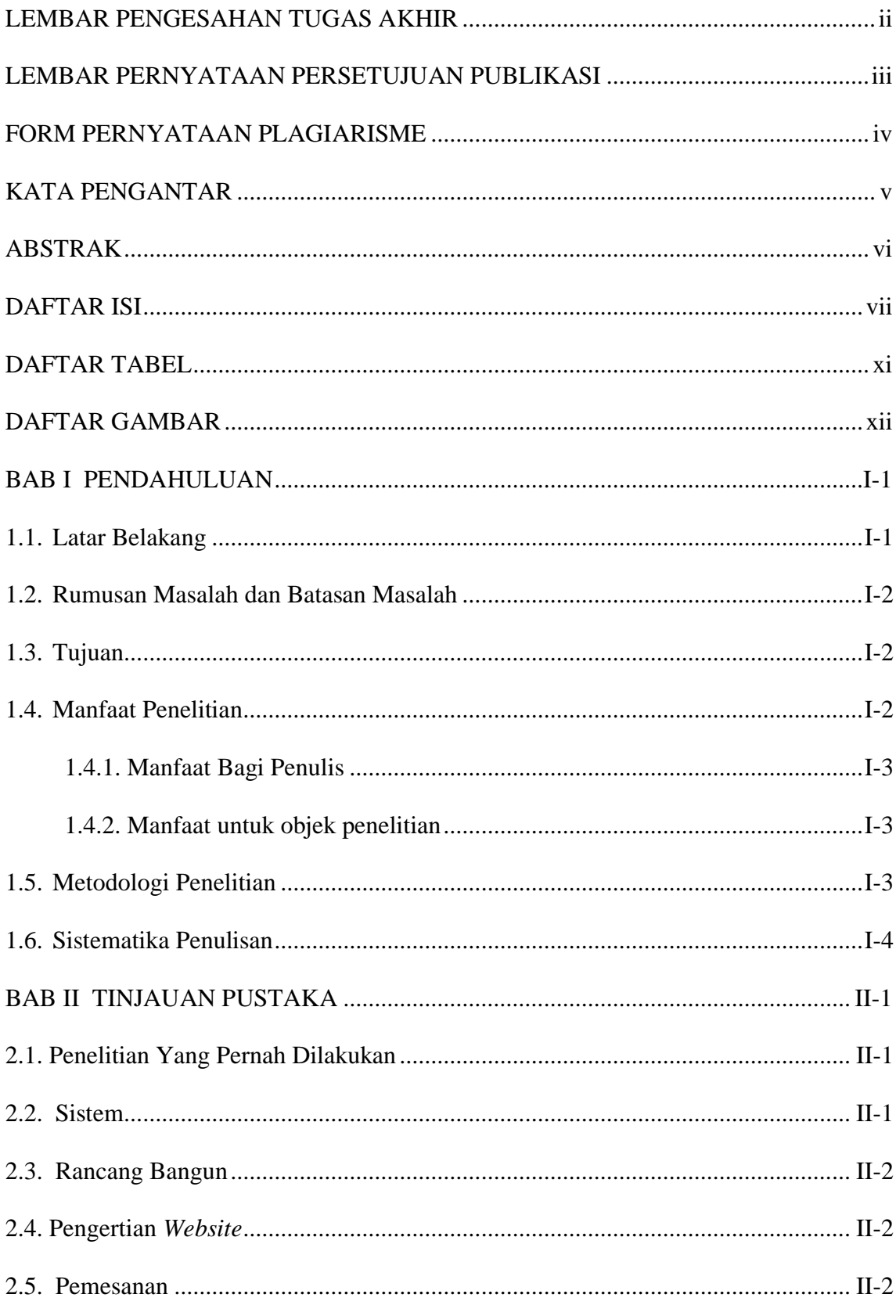

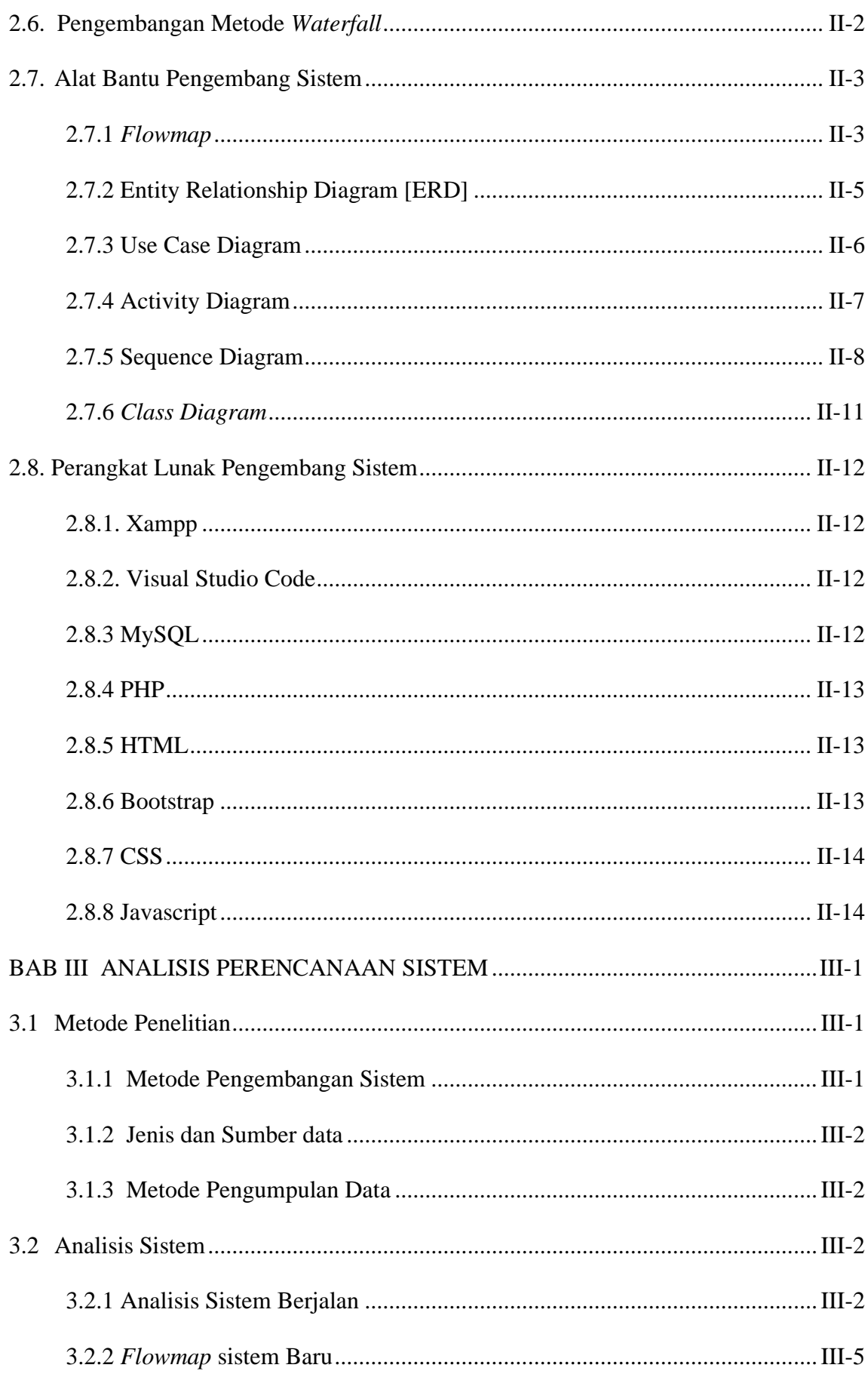

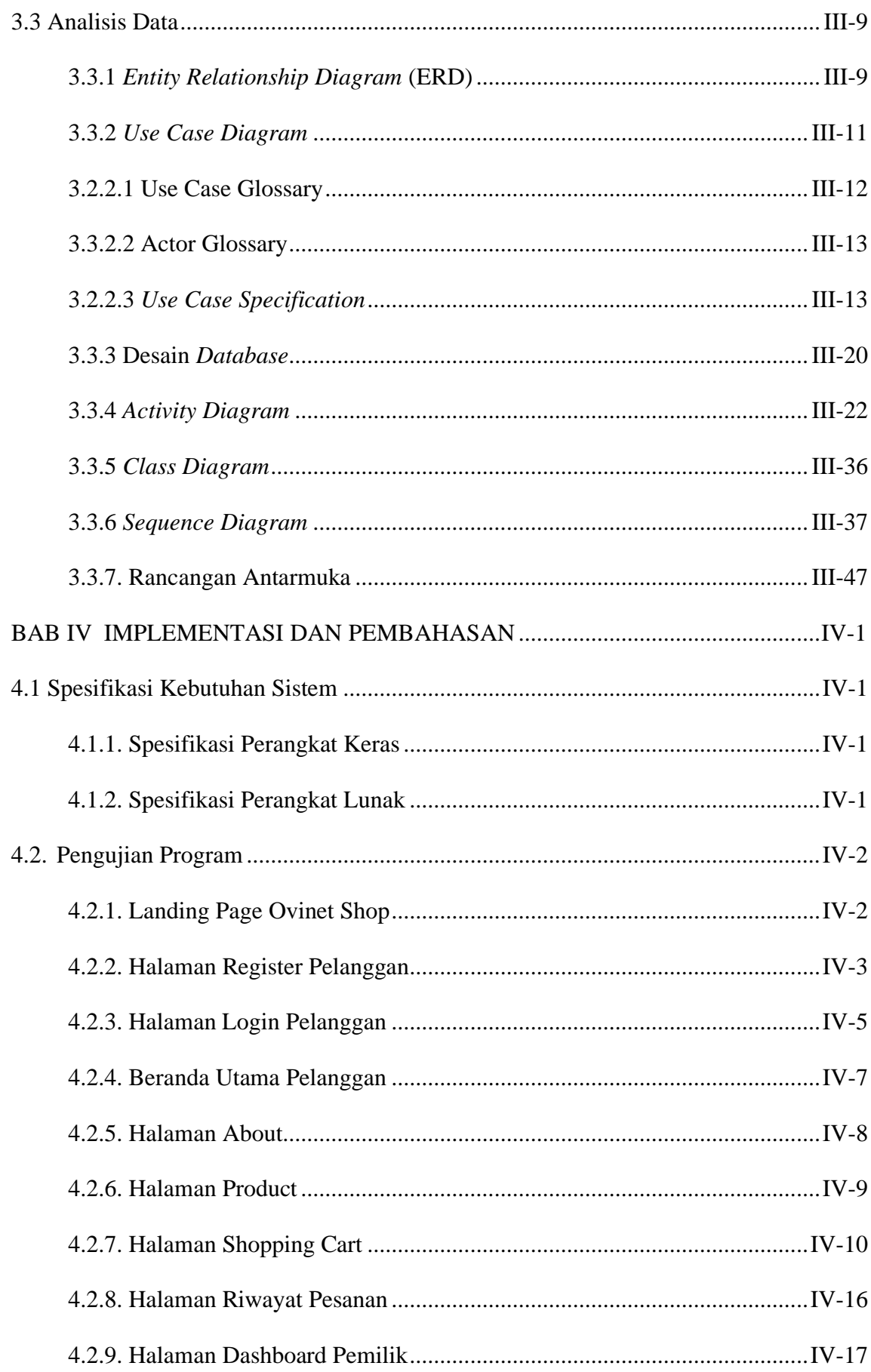

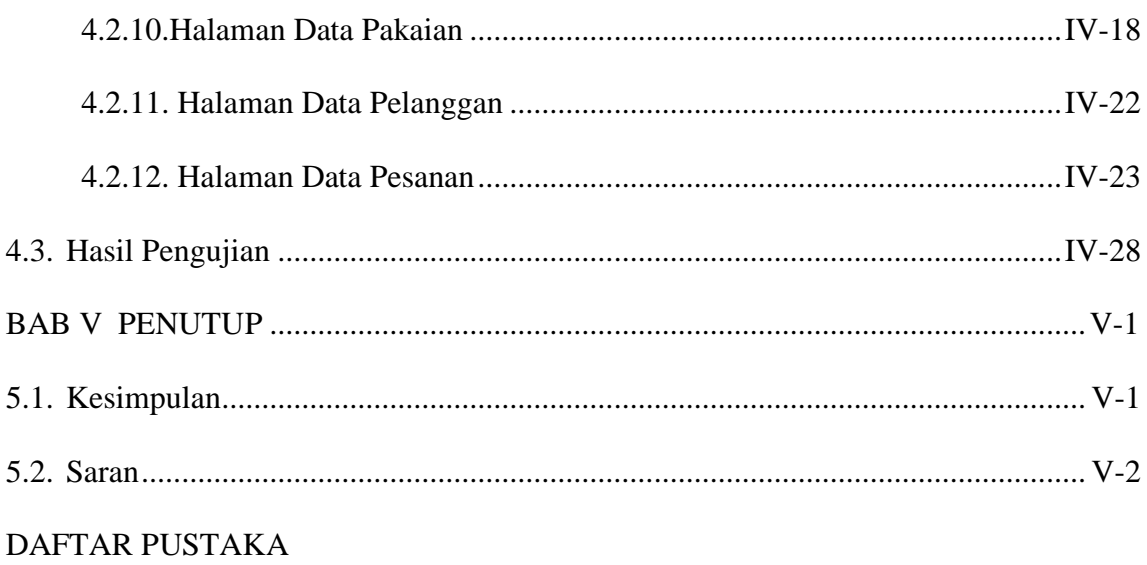

**LAMPIRAN** 

## **DAFTAR TABEL**

<span id="page-11-0"></span>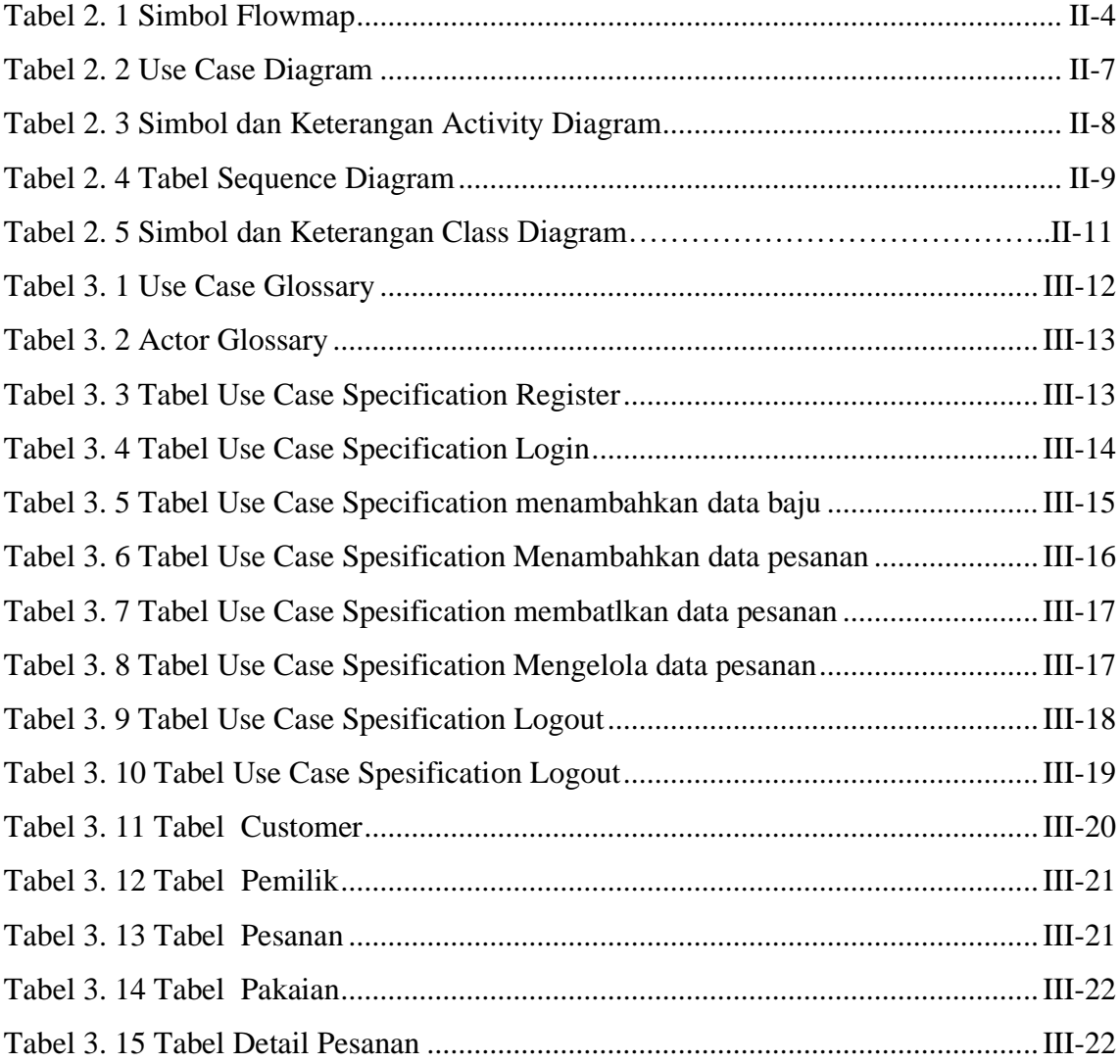

# **DAFTAR GAMBAR**

<span id="page-12-0"></span>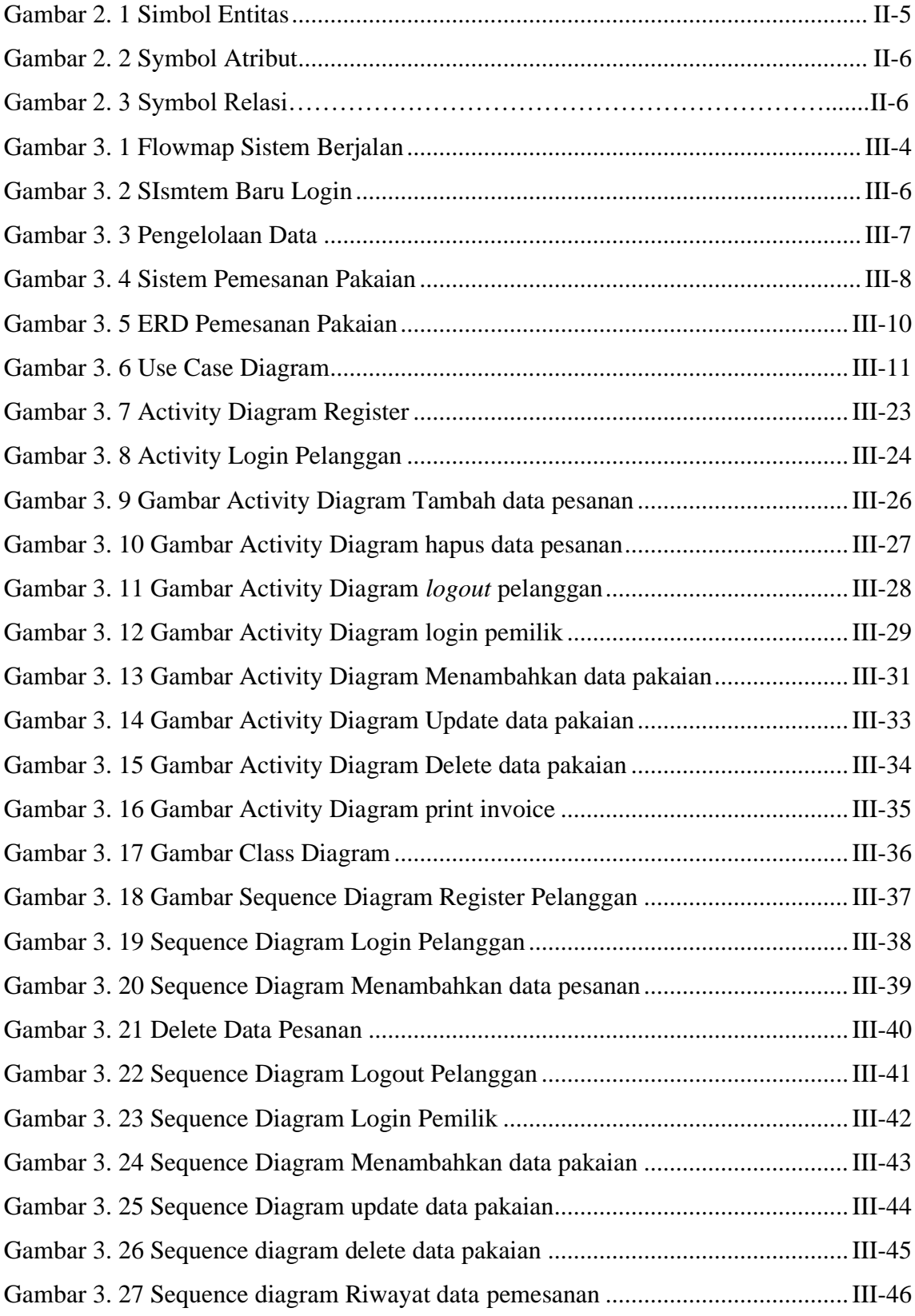

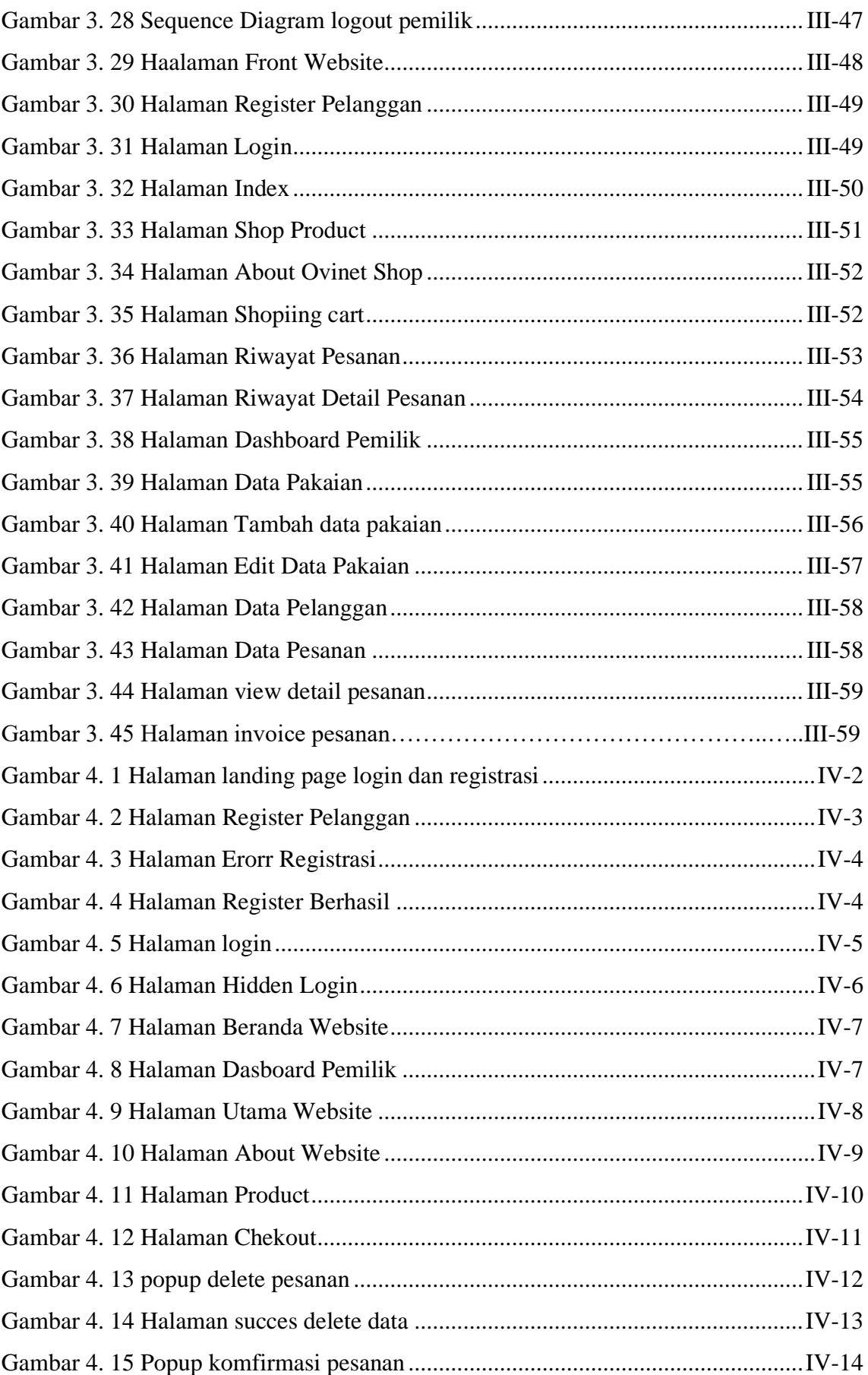

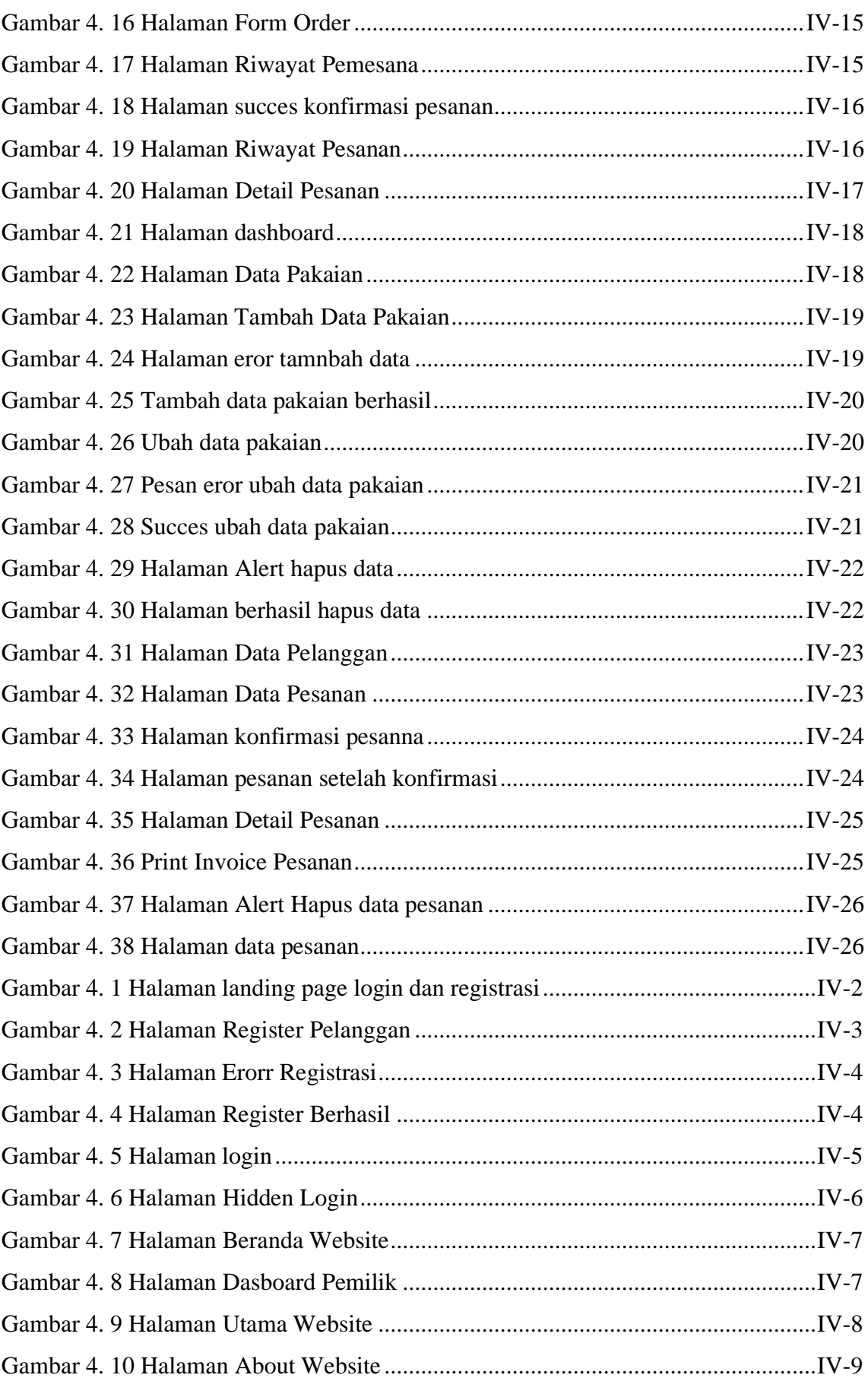

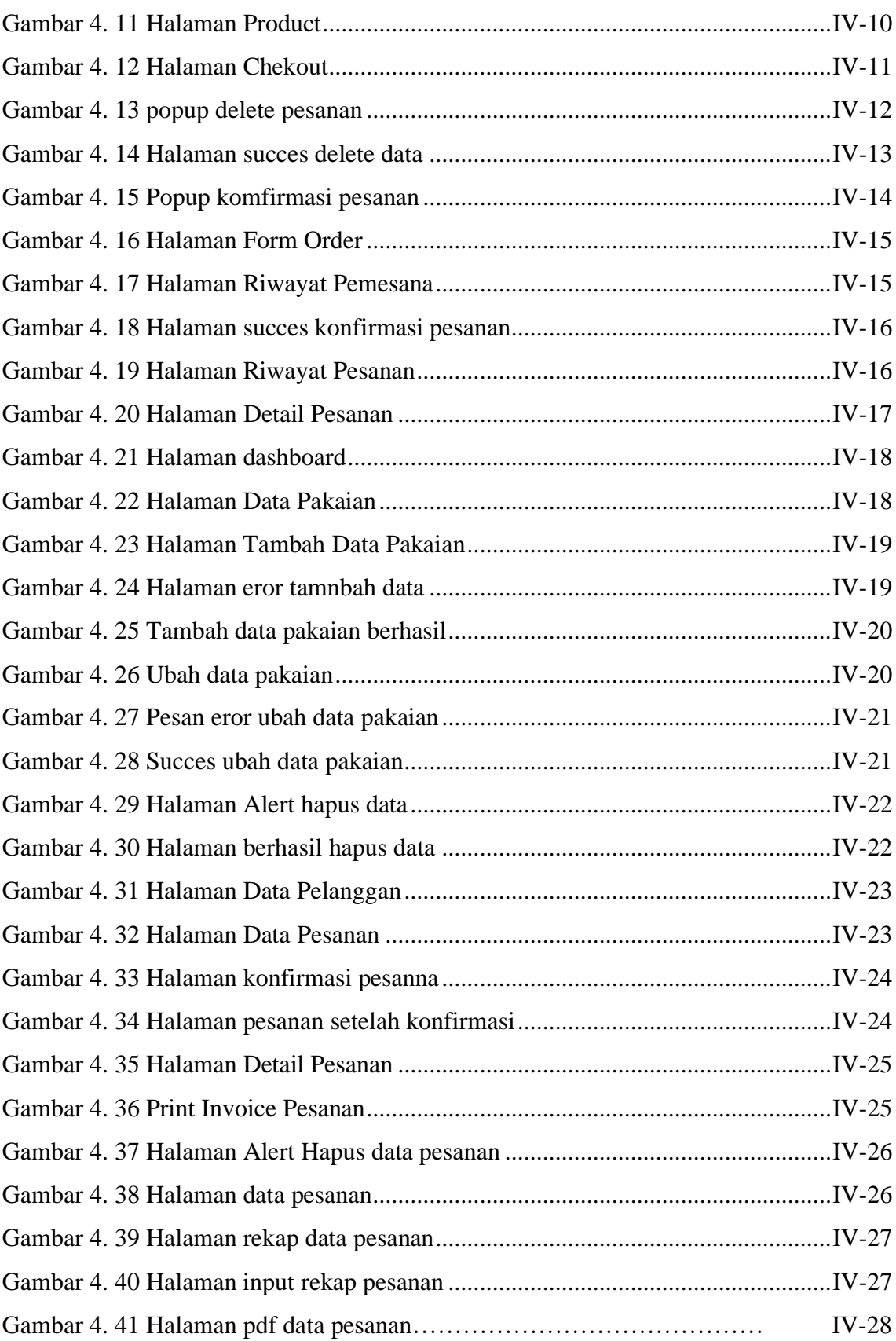

# **BAB I PENDAHULUAN**

### **1.1. Latar Belakang**

Berbagai perkembangan teknologi infomasi telah hadir dalam kehidupan manusia seperti media cetak dan elektronik yang memberikan informasi terhadap konsumen ataupun penggunanya, dan telah mengalami perubahan kearah yang lebih maju yang sesuai dengan kebutuhan manusia. Teknologi informasi pada masa kini saling terhubung antara satu dengan yang lainnya meski berada pada jangkauan yang jauh, masyarakat dapat memperoleh berbagai macam kebutuhan dengan mudah, mulai dari kebutuhan primer maupun kebutuhan sekunder.

Dengan alasan tersebut banyak lembaga memanfaatkan teknologi informasi yang berperan penting sebagai penunjang efesiensi aktifitas pada dunia bisnis, pendidikan, industri, kesehatan dan lain sebagainnya. Dengan pemanfaatan teknologi informasi tersebut, terkhusus dalam dunia bisnis membuat pengusaha tidak dapat menghindari persaingan bisnis yang harus mengikuti kemajuan teknologi. Pengelolaan penjualan yang baik dalam dunia bisnis dapat membuat peluang bisnis semakin besar berkembang menuju ke arah yang lebih baik. Salah satunya yaitu Ovinet Shop.

"Ovinet Shop" merupakan sebuah usaha yang bergerak dibidang penjualan pakaian. Ovinet Shop berada di Br. Bias, Ababi, Kec. Abang, Kabupaten Karangasem, Bali. Pada saat ini Ovinet Shop. Ovinet Shop beroperasi dari pukul 09.00 sampai dengan pukul 20.00, dengan total karyawan sebanyak 1 orang. Dalam proses bisnisnya Ovinet Shop masih menggunakan sistem konvensional dimana pencatatan data penjualan atau pesanan masih menggunakan ms.excel. Misalnya, ada pelanggan ingin membeli pakaian, dan pelanggan tersebut ingin mengetahui jenis-jenis pakaian yang ada ditoko. Karena jenis pakaian tersebut lumayan banyak, karyawan tidak begitu hafal semua jenis, harga dan juga pada saat penyusunan laporan pemesanan atau penjualan yang akan memakan waktu karena masih mengunakan Ms.Excel. Karyawan akan mencari data dikomputernya, jadi karyawan akan lama mengecek jenis-jeis pakaian yang dijual dan pelanggan akan menunggu cukup lama untuk mendapatkan informasi, Sehingga dirasa hal ini belum efektif untuk meningkatkan mutu pelayanan dan bisnis usaha toko, untuk itu Ovinet Shop

harus memiliki strategi yang tepat agar dapat meningkatkan mutu atau kualitas sistem operasionalnya seperti layanan pemesanan pakaian.

Berdasarkan paparan permasalahan tersebut, maka solusi untuk masalah diatas yaitu merancang suatu sistem yang bisa memberikan informasi yang mudah diakses oleh pelanggan, merancang suatu sistem pemesanan berbasis *website*. *Website* tersebut sebagai sarana menampilkan produk dan melakukan pemesanan pakaian secara online.

#### **1.2. Rumusan Masalah dan Batasan Masalah**

Berdasarkan uraian latar belakang di atas maka dapat diambil rumusan masalah Bagaimana membuat Rancang Bangun Sistem Pemesanan Pakaian Di Ovinet Shop sehingga berguna untuk peningkatan jangkauan pemasaran produk pada tempat tersebut?

Dari permasalahan umum yang disebutkan penulis di atas, adapun batasan masalah dari sistem informasi tersebut diantaranya:

- a. Sistem yang nantinya akan digunakan di Ovinet Shop memungkinkan pemilik untuk melakukan proses CRUD data pakaian. Selain itu pemilik nantinya juga akan menangani proses pesanan pakaian.
- b. Sistem Ovinet Shop melingkupi pengelolaan pemesanan, data pakaian serta laporan.
- c. Pada proses pesanan akan dilakukan oleh pelanggan nantinya user akan input data pesanan.
- d. Toko akan melakukan pengecekan stok apakah stok masih tersedia atau tidak.
- e. Pengiriman pesanan akan dikenakan biaya ongkir oleh toko.
- f. Pada proses pembayaran yang dilakukan oleh pelanggan nantinya akan dilakukan dengan sistem cod.
- g. Toko tidak menerima barang kembali saat pengeriman pakaian.
- h. Sistem yang dibangun akan menghasilkan pelaporan pesanan dalam bentuk pdf.

#### **1.3. Tujuan**

Tujuan dari penelitian ini adalah merancang dan membangun sistem berbasis website yang dapat memfasilitasi proses pemesanan pakaian dan pengelolaan data, sehingga mempermudah proses pemesanan bagi customer dan meningkatkan jangkuan pemasaran produk yang lebih luas.

#### **1.4. Manfaat Penelitian**

#### **1.4.1. Manfaat Bagi Penulis**

1. Sebagai salah satu syarat kelulusan Program Diploma Tiga (D.III) program Studi Manajemen Informatika di Politeknik Negeri Bali.

#### **1.4.2. Manfaat untuk objek penelitian**

- 1. Dapat meningkatkan pasar dan memperluas jangkauan pemasaran, khususnya melalui *website*.
- 2. Diharapkan penyajian informasi persediaan maupun pemesanan berjalan akurat dan cepat.

#### **1.5. Metodologi Penelitian**

Tahapan – tahapan yang akan dilakukan pada saat penelitian berlangsung adalah sebagai berikut:

#### a. Studi Literatur

Studi Literatur dilakukan untuk mengumpulkan referensi yang bisa digunakan dengan cara membaca buku-buku, *searching* e-jurnal atau skripsi yang berhubungan dengan pemesanan barang atau pakaian, contoh: sistem informasi pemesanan barang. Selain itu, referensi-referensi yang berhubungan dengan penulisan ini dilakukan dengan cara *browsing* melalui *internet*.

#### b.Analisis Permasalahan

Pada tahap ini dilakukan analisis dan menentukan proses pembuatan yang akan dilakukan dalam tahap pengerjaan *website* berdasarkan referensi yang telah dikumpulkan di tahap sebelumnya.

#### c.Implementasi

Pada tahap ini dilakukan pembuatan aplikasi untuk user serta *website* untuk pemilik. Kemudian pembuatan *Website* dengan database.

d. Evaluasi dan Pengujian Hasil

Pada tahap ini dilakukan evaluasi serta uji coba terhadap *website* yang telah dibuat dengan model yang telah diterapkan.

### **1.6. Sistematika Penulisan**

### BAB I: PENDAHULUAN

Bab ini memuat tentang latar belakang, rumusan masalah dan batasan masalah, tujuan, manfaat serta sistematika penulisan tugas akhir.

### BAB II: LANDASAN TEORI

Bab ini memuat tentang uraian dari kutipan buku-buku, teori-teori atau bahan Pustaka yang berkaitan dengan penelitian yang sedang dilakukan sebagai dasar dan landasan dalam penyelesaian perancangan dan pembangunan sistem serta masalah yang dihadapi.

### BAB III: ANALISI DAN PERANCANGAN SISTEM

Bab ini memuat tentang analisis sistem yang sedang berjalan pada tempat penelitian. Disertai dengan perancangan *Flowmap, Entity Relationship Diagram (ERD), Unified Modeling Language Diagram (UML) seperti Use Case Diagram, Class Diagram, Activity Diagram, Sequence Diagram*, rancangan basis data atau database, serta desain tampilan antarmuka sistem yang merupakan hasil akhir dari penelitian ini.

### BAB IV: ANALISIS DATA DAN PENGUJIAN

Bab ini memuat tentang pengujian sistem yang telah dibangun, disertai hasil pengujian dan pengoperasian sistem yang telah dilaksanakan.

### BAB V: KESIMPULAN DAN SARAN

Bab ini memuat tentang uraian mengenai kesimpulan dan saran yang perlu disampaikan mengenai tugas akhir yang telah dikerjakan.

# **BAB V PENUTUP**

#### **5.1. Kesimpulan**

Berdasarkan rumusan masalah dan tujuan yang telah dijelaskan pada Bab I, beserta pembahasan yang telah dijelaskan pada Bab III dan IV, maka kesimpulan yang dapat diambil dalam Tugas Akhir ini adalah sebagai berikut.

- 1. Perancangan dan pembangunan dari rancang bangun sistem pemesanan pakaian di ovinet shop berbasis website ini, dibuat dengan tahapan menganalisis data, membuat flowmap sistem berjalan, flowmap sistem baru, membuat rancangan UML yang terdiri dari *use case diagram*, *class diagram*, *activity diagram*, *sequence diagram*, perancangan *database* dan desain *interface*.
- 2. Pada tahapan analisa sistem baru terdapat dari 1 buah flowmap sistem pemesanan, 1 buah flowmap login dan 1 buah flowmap pengelolaan data, ERD yang terdiri dari 3 buah entitas yaitu *customer*, pakaia dan penjual, User Case terdiri dari 2 buah aktor yaitu pelanggan dan pemilik, Activity Diagram sebanyak 11 diagram yang merupakan gambaran proses yang terjadi dalam sistem, 1 buah Class Diagram, Sequence Diagram yang terdiri dari 11 diagram yang menggambarkan alur antara objek dan sistem, serta rancangan antar muka yang terbagi menjadi rancangan antarmuka form input dan rancangan antarmuka form output. Rancangan antarmuka form input terdiri dari rancangan dan rancangan antarmuka form output terdiri dari 10 rancangan.
- 3. Tahap pembuatan sistem dibangun dengan menggunakan perangkat lunak text editor Visual Studio Code dan menggunakan aplikasi webserver XAMPP. Pembuatan sistem menggunakan Framework Laravel untuk bahasa PHP dan Bootstrap untuk HTML dan CSS serta sistem ini menggunakan basis data MySQL.
- 4. Pada tahapan pengujian untuk seluruh fitur yang terdapat pada sistem yang dibangun dapat menunjukkan semua fitur yang terdapat pada sistem dapat berjalan dan berfungsi dengan baik dan memberikan hasil yang sesuai dengan yang diharapkan.

### **5.2. Saran**

Berdasarkan batasan masalah yang diuraikan pada Bab I dan pembahasan yang telah diuraikan pada Bab III dan IV, maka ada beberapa hal yang disarankan untuk dikembangkan dalam rancang bangun sistem pemesanan pakaian di ovinet shop berbasis website ini kedepannya agar menjadi lebih baik sebagai berikut.

- 1. Menambahkan fitur *payment gateway* agar dapat memudahkan pelanggan dalam melakukan proses pembayaran.
- 2. Dapat dikembangkan menjadi aplikasi berbasis mobile.

## **DAFTAR PUSTAKA**

- [1] bpakhm.unp.ac.id, "bpakhm.unp.ac.id/konsep-dasar-dan-pengertian-sistem/," 2 October 2018. [Online]. Available: http://bpakhm.unp.ac.id/konsep-dasar-danpengertian-sistem/. [Accessed 4 April 2023].
- [2] S. H. a. M. A. Zulfiandri, "Rancang Bangun Aplikasi Poliklinik Gigi," *Prosiding Seminar Ilmiah Nasional Komputer dan Sistem Intelijen,* vol. 8, no. 2302-3740, pp. 472-482, 2014.
- [3] N. A. H. S. W. L. Hasyim Nurlaila, "Rancang Bangun Sistem Informasi Koperasi Berbasis Web pada Koperasi Warga Baru," *Jurnal dari Sistem Informasi,* vol. 7, no. 1979-0767, pp. 1-11, 2014.
- [4] T. EMS, "Teori dan Praktek PHP-MySQL untuk Pemula," Elex Media Komputindo, Jakarta, 2014.
- [5] Fathurrahman, "Membuat Website Mudah dan Praktis dengan Weeble," Penerbit PT Elex Media Komputindo., Jakarta, 2014.
- [6] Kusnawi, "Perancangan Sistem Informasi Pemesanan Meja Dan Makanan (Studi Kasus Restoran ABC)," *JURNAL DASI,* vol. 14, no. 1411-3201, 2013.
- [7] I. G. L. A. R. P. I. P. S. Damasius Wikaryana Utama, "Rancang Bangun Sistem Informasi Pemesanan Custom Furniture Berbasis Website," *Jurnal Sains Komputer & Informatika (J-SAKTI),* vol. 3, no. 2548-9771, p. 55, 2019.
- [8] M. A. Dianty, "Sistem Informasi Manajemen," 14 December 2016. [Online]. Available: https://sisteminformasimanajemen15089.wordpress.com/2016/12/14/flowmap/.
- [9] A. Sulthon, "Pengertian Entity Relationship Diagram [ERD]: Simbol, Entitas, Atribut," 30 March 2022. [Online]. Available: https://www.domainesia.com/berita/pengertianerd-adalah/.
- [10] R. J. HOSTING, "Pengertian Use Case Diagram, Simbol, Contoh & Cara Buatnya," JAGOAN HOSTING, 10 Juny 2022. [Online]. Available: https://www.jagoanhosting.com/blog/use-case-diagram/. [Accessed 4 April 2023].
- [11] D. Intern, "Apa itu Activity Diagram? Beserta Pengertian, Tujuan, Komponen," Dicoding Intern , 10 March 2021. [Online]. Available: https://www.dicoding.com/blog/apa-itu-activity-diagram/. [Accessed 4 April 2023].
- [12] usm, "LANDASAN TEORI," 12 December 2014. [Online]. Available: https://repository.usm.ac.id/files/skripsi/G11A/2017/G.111.17.0018/G.111.17.0018- 06-BAB-III-20210224125618.pdf. [Accessed 11 April 2023].
- [13] A. Kaimudin, "RANCANG BANGUN SISTEM INFORMASI PENJUALAN BARANG BERBASIS WEB PADA ASTIN ELSHOP," *SKRIPSI,* p. 17, 2020.
- [14] M. Sandi, "Bikin Website dengan Aplikasi-aplikasi Gratis," Penerbit PT.Buku Seru, Yogyakarta, 2014.
- [15] B. Nugroho, "Membuat Aplikasi WEB Penjualan Pembelian dengan PHP, MySQL dan Dreamweaver," PT.Alif Media, Yogyakarta, 2013.
- [16] Anhar, "Panduan Menguasai PHP dan My SQL Secara Otodidak.," Media Kita : Jakarta, Jakarta, 2010.

Politeknik Negeri Bali

- [17] M. A. Fadhlurrahman, "Mengenal Apa itu Bootstrap, Fungsi, Kelebihan serta Kekurangannya," gamelab, 2 September 2022. [Online]. Available: https://www.gamelab.id/news/1725-mengenal-apa-itu-bootstrap-fungsi-kelebihanserta-kekurangannya. [Accessed 12 April 2023].
- [18] A. D. Raharja, "CSS adalah: Pengertian, cara kerja, fungsi, dan 3 jenisnya," Ekrut Media, 18 January 2022. [Online]. Available: https://www.ekrut.com/media/cssadalah. [Accessed 12 April 2023].
- [19] Indocenter, "Indocenter/Tips Hosting/Pengertian JavaScript, Fungsi, dan Contoh Implementasi pada Website," indocenter, 10 January 2021. [Online]. Available: https://indocenter.co.id/tips-hosting/javascript-adalah/. [Accessed 12 April 2023].
- [20] R. N. M, SKRIPSI PERANCANGAN SISTEM PEMESANAN PRODUK BERBASIS WEB PADA CV. HANIF NIAGA GROUP, Jakarta: Universitas Islam Negeri Syarif Hidayatullah Jakarta, SKRIPSI PERANCANGAN SISTEM PEMESANAN PRODUK BERBASIS WEB PADA CV. HANIF NIAGA GROUP.
- [21] A. Setiawan, "UML Class Diagram," Arif Setiawan, 29 April 2019. [Online]. Available: http://www.arifsetiawan.info/2019/04/uml-class-diagram.html. [Accessed 11 April 2023].
- [22] G. N. Arviana, "Bidang Profesi IT Tech & Data, Data Flow Diagram (DFD): Definisi, Fungsi, dan Simbol yang Digunakan," glints, 13 March 2023. [Online]. Available: https://glints.com. [Accessed 9 Mei 2023].
- [23] S. S. Dwi Fany Rahmatullah, "RANCANG BANGUN SISTEM INFORMASI PENJUALAN DAN PEMESANAN BARANG IMPORT BERBASIS WEB PADA PT. BUMI JAYA," *Information Technology Journal,* vol. VIII, no. 13, pp. 151 - 166, 2022.
- [24] J. Hendrata, "RANCANG BANGUN SISTEM INFORMASI PEMESANAN BARANG MENGGUNAKAN PHP DAN MYSQL BERBASIS WAP," 8 July 2007. [Online]. Available: https://dspace.uii.ac.id/handle/123456789/24372;jsessionid=2CDC2AF3280015BC3 BABCABEE3CD0B5C. [Accessed 16 Mey 2023].
- [25] M. ZAENI, "RANCANG BANGUN SISTEM PEMESANAN DAN INVENTORY SPAREPART MURATA PADA PT.BITRATEX MENGGUNKANA LARAVEL," 2 Agustus 2020. [Online]. [Accessed 16 Mey 2023].